## Administrator's guide to set up Assignments with Zosimos in Sakai (v20)

These instructions are for LMS administrators who use Sakai v20 as their LMS and handle the LTI tool registrations at their school. Instructors will be able to use Zosimos as external tools in Lessons after the integration.

## Add Zosimos as an external tool.

1. Log in as LMS administrator and select 'External Tools' from the Tool Menu in the Administration Workspace.

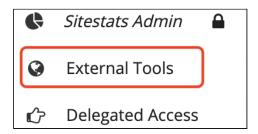

2. Click 'Install LTI 1.x Tool' on the 'Installed Tools' page.

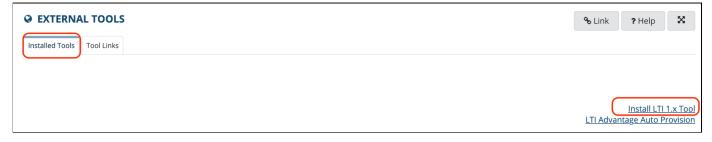

3. Complete the following steps on the 'External Tool' page:

Enter text in the Tool Title field. When users access the tool on a site, this text displays at the top of the frame.

Allow the tool title to be changed.

Enter text in the Button Text field. When users access the tool on a site, they'll see this text in the Tool Menu.

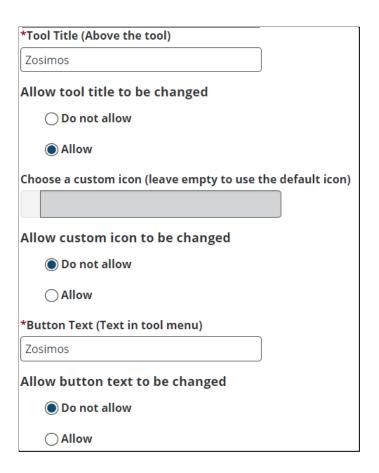

Set the tool to enabled and visible:

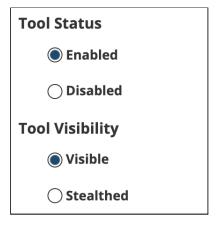

Add <a href="https://zosimos.io/lti">https://zosimos.io/lti</a> as a Launch URL:

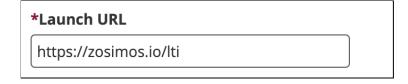

Set the privacy, services, launch, and placing parameters accordingly:

| Privacy Settings:                                                                                                    |              |
|----------------------------------------------------------------------------------------------------|--------------|
| ✓ Send User Names to External Tool                                                                                                    |              |
| ✓ Send Email Addresses to External Tool                                                                                                    |              |
| Services:                                                                                                    |              |
|                                                                                                    |              |
| Allow External Tool to return grades                                                                                                    |              |
| Allow External Tool to create grade columns                                                                                                    |              |
| ✓ Provide Roster to External Tool                                                                                                    |              |
| ✓ Allow External Tool to store setting data                                                                                                    |              |
| Tools can generally accept direct LTI Launches or a Content-Item / Deep-Link Selection launches. It is not common, but some tools can handle both types of launch at one en                                                                                                    | ո<br>dpoint. |
| ✓ The tool URL can receive an LTI launch                                                                                                    |              |
| ☐ The tool can receive a Content-Item or Deep-Link launch                                                                                                    |              |
| Indicate where these tools are placed in Sakai.                                                                                                    |              |
| Allow the tool to be one of the assignment types                                                                                                    |              |
| Allow the tool to be used from the rich text editor                                                                                                    |              |
|                                                                                                    | s)           |
| ✓ Allow the tool to provide a common cartridge (usually to be imported into a tool like Lesson                                                                                                    | •            |
| <ul> <li>Allow the tool to provide a common cartridge (usually to be imported into a tool like Lesson</li> <li>Allow the tool to provide a file (usually as part of a file picker)</li> </ul>                                                                                                    |              |
| Allow the tool to provide a file (usually as part of a file picker)                                                                                                    | dra          |
| Allow the tool to provide a file (usually as part of a file picker)  4. Select LTI 1.3 for tools and complete the fields with the following data. Make sure that no excharacters (for example, spaces) are copied to the configuration settings form fields.                                                                                                    | ktra         |
| Allow the tool to provide a file (usually as part of a file picker)  4. Select LTI 1.3 for tools and complete the fields with the following data. Make sure that no excharacters (for example, spaces) are copied to the configuration settings form fields.  LTI 1.3 Tool Keyset URL:  https://zosimos.io/lti/keys                                                                                                    | ktra         |
| Allow the tool to provide a file (usually as part of a file picker)  4. Select LTI 1.3 for tools and complete the fields with the following data. Make sure that no excharacters (for example, spaces) are copied to the configuration settings form fields.  LTI 1.3 Tool Keyset URL:  https://zosimos.io/lti/keys  LTI 1.3 Tool OpenID Connect/Initialization Endpoint: https://zosimos.io/lti/login                                                                                                    | ktra         |
| Allow the tool to provide a file (usually as part of a file picker)  4. Select LTI 1.3 for tools and complete the fields with the following data. Make sure that no excharacters (for example, spaces) are copied to the configuration settings form fields.  LTI 1.3 Tool Keyset URL:  https://zosimos.io/lti/keys                                                                                                    | ktra         |
| Allow the tool to provide a file (usually as part of a file picker)  4. Select LTI 1.3 for tools and complete the fields with the following data. Make sure that no excharacters (for example, spaces) are copied to the configuration settings form fields.  LTI 1.3 Tool Keyset URL:  https://zosimos.io/lti/keys  LTI 1.3 Tool OpenID Connect/Initialization Endpoint: https://zosimos.io/lti/login                                                                                                    | ktra         |
| Allow the tool to provide a file (usually as part of a file picker)  4. Select LTI 1.3 for tools and complete the fields with the following data. Make sure that no excharacters (for example, spaces) are copied to the configuration settings form fields.  LTI 1.3 Tool Keyset URL:  https://zosimos.io/lti/keys  LTI 1.3 Tool OpenID Connect/Initialization Endpoint: https://zosimos.io/lti/login  LTI 1.3 Tool Redirect Endpoint(s):  https://zosimos.io/lti/  If you select LTI 1.3 support while inserting a tool, after the tool is saved, you will be presented the Sakai configuration information to copy back to the tool. You can                                                                                                    | dra          |
| Allow the tool to provide a file (usually as part of a file picker)  4. Select LTI 1.3 for tools and complete the fields with the following data. Make sure that no excharacters (for example, spaces) are copied to the configuration settings form fields.  LTI 1.3 Tool Keyset URL: <a href="https://zosimos.io/lti/keys">https://zosimos.io/lti/keys</a> LTI 1.3 Tool OpenID Connect/Initialization Endpoint: <a href="https://zosimos.io/lti/login">https://zosimos.io/lti/login</a> LTI 1.3 Tool Redirect Endpoint(s): <a href="https://zosimos.io/lti">https://zosimos.io/lti</a> If you select LTI 1.3 support while inserting a tool, after the tool is saved, you will be presented the Sakai configuration information information to copy back to the tool. You can view this information in the tool view screen if you edit the tool information.                                                                                                    | ktra         |
| Allow the tool to provide a file (usually as part of a file picker)  4. Select LTI 1.3 for tools and complete the fields with the following data. Make sure that no excharacters (for example, spaces) are copied to the configuration settings form fields.  LTI 1.3 Tool Keyset URL:  https://zosimos.io/lti/keys  LTI 1.3 Tool OpenID Connect/Initialization Endpoint: https://zosimos.io/lti/login  LTI 1.3 Tool Redirect Endpoint(s):  https://zosimos.io/lti  If you select LTI 1.3 support while inserting a tool, after the tool is saved, you will be presented the Sakai configuration information information to copy back to the tool. You can view this information in the tool view screen if you edit the tool information.  Tool does not support LTI 1.3                                                                                                    | ktra         |
| Allow the tool to provide a file (usually as part of a file picker)  4. Select LTI 1.3 for tools and complete the fields with the following data. Make sure that no excharacters (for example, spaces) are copied to the configuration settings form fields.  LTI 1.3 Tool Keyset URL:  https://zosimos.io/lti/keys  LTI 1.3 Tool OpenID Connect/Initialization Endpoint: https://zosimos.io/lti/login  LTI 1.3 Tool Redirect Endpoint(s): https://zosimos.io/lti  If you select LTI 1.3 support while inserting a tool, after the tool is saved, you will be presented the Sakai configuration information information to copy back to the tool. You can view this information in the tool view screen if you edit the tool information.  Tool does not support LTI 1.3  Tool supports LTI 1.3                                                                                                    | ktra         |
| Allow the tool to provide a file (usually as part of a file picker)  4. Select LTI 1.3 for tools and complete the fields with the following data. Make sure that no excharacters (for example, spaces) are copied to the configuration settings form fields.  LTI 1.3 Tool Keyset URL:  https://zosimos.io/lti/keys  LTI 1.3 Tool OpenID Connect/Initialization Endpoint: https://zosimos.io/lti/login  LTI 1.3 Tool Redirect Endpoint(s):  https://zosimos.io/lti  If you select LTI 1.3 support while inserting a tool, after the tool is saved, you will be presented the Sakai configuration information information to copy back to the tool. You can view this information in the tool view screen if you edit the tool information.  Tool does not support LTI 1.3  Tool supports LTI 1.3  LTI 1.3 Platform Issuer (provide to tool)                                                                                                    | ktra         |
| Allow the tool to provide a file (usually as part of a file picker)  4. Select LTI 1.3 for tools and complete the fields with the following data. Make sure that no excharacters (for example, spaces) are copied to the configuration settings form fields.  LTI 1.3 Tool Keyset URL:  https://zosimos.io/lti/keys  LTI 1.3 Tool OpenID Connect/Initialization Endpoint: https://zosimos.io/lti/login  LTI 1.3 Tool Redirect Endpoint(s): https://zosimos.io/lti/login  LTI 1.3 Support while inserting a tool, after the tool is saved, you will be presented the Sakai configuration information information to copy back to the tool. You can view this information in the tool view screen if you edit the tool information.  Tool does not support LTI 1.3  Tool supports LTI 1.3  LTI 1.3 Platform Issuer (provide to tool)  Import LTI 1.3 Configuration (Sakai-format)                                                                                                    | ktra         |
| Allow the tool to provide a file (usually as part of a file picker)  4. Select LTI 1.3 for tools and complete the fields with the following data. Make sure that no excharacters (for example, spaces) are copied to the configuration settings form fields.  LTI 1.3 Tool Keyset URL:  https://zosimos.io/lti/keys  LTI 1.3 Tool OpenID Connect/Initialization Endpoint: https://zosimos.io/lti/login  LTI 1.3 Tool Redirect Endpoint(s): https://zosimos.io/lti/login  LTI 1.3 Support while inserting a tool, after the tool is saved, you will be presented the Sakai configuration information information to copy back to the tool. You can view this information in the tool view screen if you edit the tool information.  Tool does not support LTI 1.3  Tool Supports LTI 1.3  LTI 1.3 Platform Issuer (provide to tool)  Import LTI 1.3 Configuration (Sakai-format)  LTI 1.3 Tool Keyset URL (provided by the tool)                                                                                                    | ktra         |
| Allow the tool to provide a file (usually as part of a file picker)  4. Select LTI 1.3 for tools and complete the fields with the following data. Make sure that no excharacters (for example, spaces) are copied to the configuration settings form fields.  LTI 1.3 Tool Keyset URL:  https://zosimos.io/lti/keys  LTI 1.3 Tool OpenID Connect/Initialization Endpoint: https://zosimos.io/lti/login  LTI 1.3 Tool Redirect Endpoint(s):  https://zosimos.io/lti/login  https://zosimos.io/lti  If you select LTI 1.3 support while inserting a tool, after the tool is saved, you will be presented the Sakai configuration information information to copy back to the tool. You can view this information in the tool view screen if you edit the tool information.  Tool does not support LTI 1.3  Tool supports LTI 1.3  LTI 1.3 Platform Issuer (provide to tool)  Import LTI 1.3 Configuration (Sakai-format)  LTI 1.3 Tool Keyset URL (provided by the tool)  https://zosimos.io/lti/keys                                                                      | ktra         |
| Allow the tool to provide a file (usually as part of a file picker)  4. Select LTI 1.3 for tools and complete the fields with the following data. Make sure that no excharacters (for example, spaces) are copied to the configuration settings form fields.  LTI 1.3 Tool Keyset URL:  https://zosimos.io/lti/keys  LTI 1.3 Tool OpenID Connect/Initialization Endpoint: https://zosimos.io/lti/login  LTI 1.3 Tool Redirect Endpoint(s):  https://zosimos.io/lti  If you select LTI 1.3 support while inserting a tool, after the tool is saved, you will be presented the Sakai configuration information information to copy back to the tool. You can view this information in the tool view screen if you edit the tool information.  Tool does not support LTI 1.3  Tool supports LTI 1.3  Tool supports LTI 1.3  LTI 1.3 Platform Issuer (provide to tool)  Import LTI 1.3 Configuration (Sakai-format)  LTI 1.3 Tool Keyset URL (provided by the tool)  https://zosimos.io/lti/keys  LTI 1.3 Tool OpenID Connect/Initialization Endpoint (provided by the tool) | ktra         |
| Allow the tool to provide a file (usually as part of a file picker)  4. Select LTI 1.3 for tools and complete the fields with the following data. Make sure that no excharacters (for example, spaces) are copied to the configuration settings form fields.  LTI 1.3 Tool Keyset URL:  https://zosimos.io/lti/keys  LTI 1.3 Tool OpenID Connect/Initialization Endpoint: https://zosimos.io/lti/login  LTI 1.3 Tool Redirect Endpoint(s): https://zosimos.io/lti  If you select LTI 1.3 support while inserting a tool, after the tool is saved, you will be presented the Sakai configuration information information to copy back to the tool. You can view this information in the tool view screen if you edit the tool information.  Tool does not support LTI 1.3  Tool supports LTI 1.3  LTI 1.3 Tool Keyset URL (provided by the tool)  https://zosimos.io/lti/keys  LTI 1.3 Tool OpenID Connect/Initialization Endpoint (provided by the tool)  https://zosimos.io/lti/login                                                                                   | ktra         |

- 5. Save the registration.
- 6. After completing the registration in Sakai, please send back the URL that provides a JSON representation of these the LTI 1.3 values to <a href="mailto:zosimos-support@chemaxon.com">zosimos-support@chemaxon.com</a>:

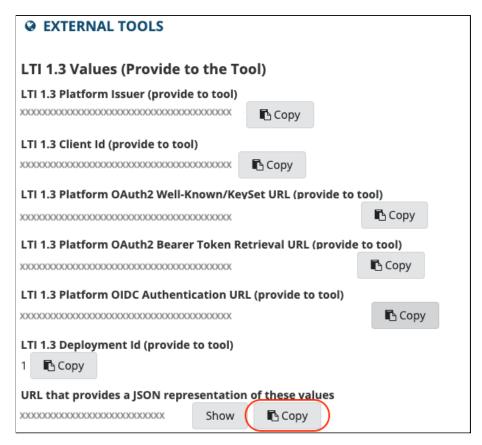

The registration step on the ChemAxon side is also required for the tool to work. It is normal to see the UNREGISTERED\_PLATFORM error message if the ChemAxon's registration step is still pending. Please continue this guide with the testing step after you receive confirmation from <a href="mailto:zosimos-support@chemaxon.com">zosimos-support@chemaxon.com</a> about the registration.

## Test the functionalities of the integration - Lessons

Login to Sakai as an administrator. <u>Create a test course site</u> in Sakai with one teacher and one student participant.

Create two lessons that use the external tool, named 'Lesson 1' and 'Lesson 2':

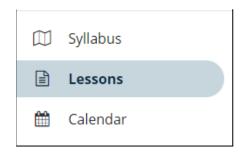

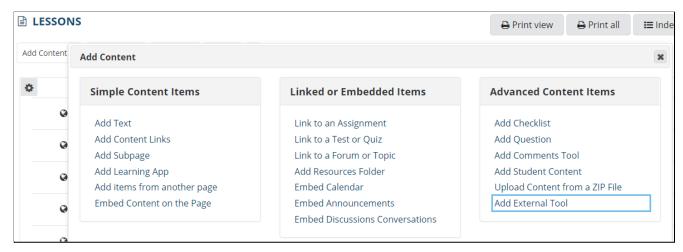

Choose Zosimos from the list of external tools, and set the name of the lesson as the title:

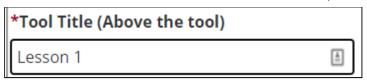

Edit the created lesson and set it so it will open in a new window.

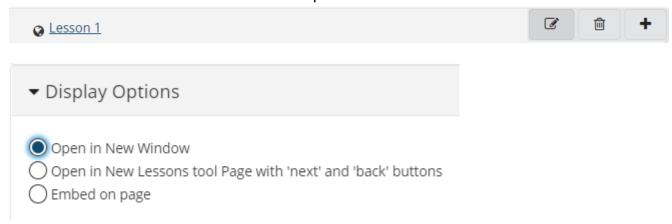

Click on the lesson's name to launch Zosimos in a new window.

Accept the **Terms and Conditions**, and then the Zosimos landing page should appear. Click on **New Quiz** in the top right corner and create a test quiz by following the steps below:

- 1. Change the quiz title to "Test quiz"
- 2. Type "1" in the question box
- 3. Select **Text answer** as the answer type
- 4. Type "1" as the correct answer

The created exercise should look like this:

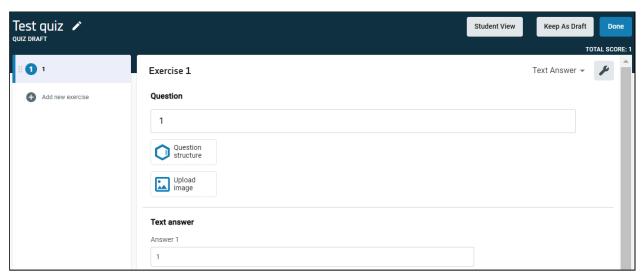

Click **Done** in the top right corner and then **Confirm** to finish the quiz. Your quiz will appear under **My Quizzes** on the landing page.

Click **Link To Activity** on the quiz card to set this newly created quiz as the content of your Canvas assignment:

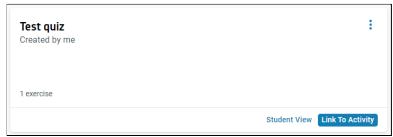

After this action, you will see the **Quiz Results** page that will show the student results later on.

Close the Zosimos tab and return to Sakai.

Repeat the above steps in 'Lesson 2'.

Log in to the test course as a test student.

Find the test course and open 'Lesson 1' by clicking on its name. Accept the **Terms and Conditions** and then complete the quiz by entering '1' as the answer:

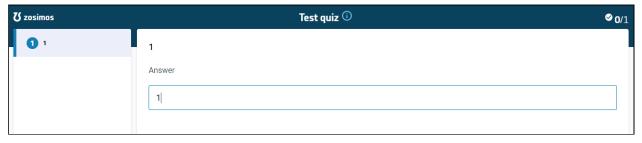

Click **Check Answer** to evaluate the response automatically and then **Result Page** to load the results. Close the Zosimos tab.

From Lessons, click on 'Lesson 2' and input an incorrect value: '0' and click on Check Answer. Close the Zosimos tab.

From a teacher or administrator account, check the following to make sure that all functionalities are working:

- In Sakai, open the course page and click **Gradebook**. You should be able to see the result of the Student user for both lessons.
- Click **Lessons** and then open 'Lesson 1' and load it in a new window. You should be able to see the quiz result of the Student user along with the name of the student who completed the assignment.

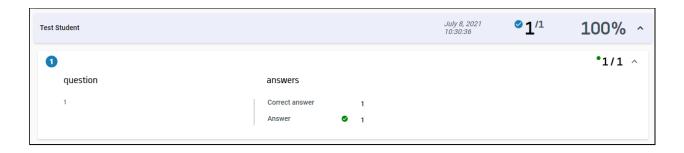

## **Support**

Have a question? You can contact us by emailing <a href="mailto:zosimos-support@chemaxon.com">zosimos-support@chemaxon.com</a>.